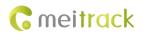

# **MEITRACK P99G/P99L User Guide**

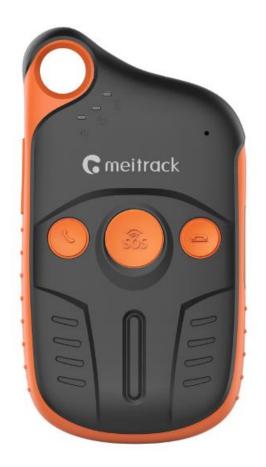

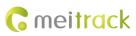

# **Change History**

| File Name  | MEITRACK P99G/P99L User Guide      |              |                        |  |  |
|------------|------------------------------------|--------------|------------------------|--|--|
| Project    | P99G/P99L Creation Date 2019-03-26 |              |                        |  |  |
|            |                                    | Update Date  | 2020-10-28             |  |  |
| Subproject | User Guide                         | Total Pages  | 23                     |  |  |
| Version    | V1.1                               | Confidential | External Documentation |  |  |

# Contents

| 2 Product Overview.       - 5         2.1 Product Features.       - 5         2.1.1 Four Postioning Modes.       - 5         2.1.2 Power-Saving Mode.       - 6         2.1.3 Setting the Data Interval to 1 Second                                                                                                    | 1 Copyright and Disclaimer                                         | 5 -  |
|----------------------------------------------------------------------------------------------------|--------------------------------------------------------------------|------|
| 2.1.1 Four Positioning Modes       -5         2.1.2 Power Saving Mode       -6         2.1.3 Setting the Data Interval to 1 Second       -6         2.1.4 Powering Off the Device by C76 Command       -6         2.1.5 Automatic APN Settings       -7         2.1.5 Two Charging Methods       -7         2.1.6 Two Charging Methods       -7         2.1.7 Man Down Alert       -7         3 Product Functions       -8         3.1.1 Position Tracking       -8         3.1.2 Descipe Alarm       -8         3.1.2 Descipe Alarm       -8         3.1.3 Other Functions       -8         3.2 Specifications       -8         3.1.3 Other Functions       -8         3.2 Specifications       -8         3.2 Specifications       -9         5 About the P996/P991       -10         5.1 Appearance       -10         5.2 LED Indicator       -10         5.1 Appearance       -11         6.1 Charging the Device       -11         6.1 Charging the Device       -12         7.1 Tracking by Mobile Phone       -12         7.2 Vuick Operation Command       -12         7.1 Tracking by Mobile Phone       -13         7.2 Setting the Man                                                                                                    | 2 Product Overview                                                 | 5 -  |
| 2.1.2 Power-Saving Mode       6         2.1.3 Setting the Data Interval to 1 Second       6         2.1.4 Powering Off the Device by C76 Command       6         2.1.5 Automatic APN Settings       7         2.1.6 Two Charging Methods       7         2.1.7 Man Down Alert       7         3 Product Functions and Specifications       8         3.1 Product Functions       8         3.1.1 Position Tracking       8         3.1.2 Emergency Alarm       8         3.1.3 Other Functions       8         3.1.2 Emergency Alarm       8         3.1.3 Other Functions       8         3.1.3 Other Functions       8         3.2 Specifications       8         3.2 Specifications       8         3.1.3 Other Functions       8         3.2 Specifications       8         3.1.3 Other Functions       8         3.2 Specifications       8         3.1.3 Other Functions       8         3.2 Specifications       8         3.1.2 Undicator       10         5 About the P996/P991       10         6.1 Charging the Device       11         6.1.1 Augnetic Charging       11         6.1.2 Wireless Charging       12 </td <td>2.1 Product Features</td> <td> 5 -</td>                                                                                                    | 2.1 Product Features                                               | 5 -  |
| 2.1.3 Setting the Data Interval to 1 Second       6         2.1.4 Powering Off the Device by C76 Command.       6         2.1.5 Automatic APN Settings.       7         2.1.6 Two Charging Methods       7         2.1.7 Man Down Alert.       7         3 Product Functions and Specifications       8         3.1.1 Position Tracking       8         3.1.2 Temergency Alarm       8         3.1.3 Other Functions       8         3.1.3 Other Functions       8         3.2 Specifications       8         3.2 Specifications       8         3.2 Specifications       8         3.2 Specifications       8         3.2 Specifications       8         4 P99G/P99L       10         5 About the P99G/P99L       10         5 1 Appearance       10         5 1 Appearance       11         6.1 Charging the Device       11         6.1 Charging the Device       11         6.1 Charging the SIM Card and Turning on the Device       12         7.1 Tracking by Mobile Phone       12         7.2 Setting the Man Down Alert – A29       14         7.3 Setting a Smart Sleep Mode – A73       15         7.5 Setting a Smart Sleep Mode – A73       15                                                                                                    | 2.1.1 Four Positioning Modes                                       | 5 -  |
| 2.1.4 Powering Off the Device by C76 Command       -6         2.1.5 Automatic APN Settings       -7         2.1.6 Two Charging Methods       -7         2.1.7 Man Down Alert       -7         3 Product Functions and Specifications       8         3.1.1 Position Tracking       8         3.1.2 Emergency Alarm       8         3.1.3 Other Functions       8         3.1.3 Other Functions       8         3.1.3 Other Functions       8         3.1.3 Other Functions       8         3.1.3 Other Functions       8         3.1.3 Other Functions       8         3.1.4 Desition Tracking       8         3.1.2 Emergency Alarm       8         3.1.3 Other Functions       8         3.1.4 Desition Tracking       8         3.1.5 Other Functions       8         3.1.6 Charging the Functions       8         3.1.7 Other Functions       8         3.1.8 Other Position Command       10         5.1 Appearance       10         5.1 Appearance       10         6.1 Intagenetic Charging       11         6.1.1 Magnetic Charging       11         6.1.2 Wireless Charging       12         6.2 Installing the SIM Card and Turning on                                                                                                    | 2.1.2 Power-Saving Mode                                            | 6 -  |
| 2.1.5 Automatic APN Settings       7         2.1.6 Two Charging Methods       7         2.1.7 Man Down Alert       7         3 Product Functions and Specifications       8         3.1 Position Tracking       8         3.1.1 Position Tracking       8         3.1.2 Emergency Alarm       8         3.1.3 Other Functions       8         3.2 Specifications       8         3.2 Specifications       8         4 P996/P991       10         5 About the P996/P991       10         5.1 Appearance       10         5.1 Appearance       10         5.1 LED Indicator       10         6.1 Charging the Device       11         6.1.1 Magnetic Charging       11         6.1.2 Wireless Charging       12         7 Quick Operation Command       12         7 Quick Operation Command       12         7.2 Setting the Man Down Alert – A29       14         7.3 Setting SDS Phone Numbers – A71       14         7.4 Setting Listen-in Phone Numbers – A72       15         7.5 Setting the Maximu Working Time of the Woken GPS Module – A83       16         7.5 Setting the Maximu Working Time of the Woken GPS Module – A83       16         7.5 Setting the SMS Time Zon                                                                                                    | 2.1.3 Setting the Data Interval to 1 Second                        | 6 -  |
| 2.1.6 Two Charging Methods       -7         2.1.7 Man Down Alert       -7         3.1 Product Functions and Specifications       -8         3.1 Product Functions       -8         3.1.1 Position Tracking       -8         3.1.2 Emergency Alarm       -8         3.1.3 Other Functions       -8         3.1.3 Other Functions       -8         3.2 Specifications       -8         3.2 Specifications       -8         3.2 Specifications       -8         3.2 Specifications       -8         4 P99G/P99L and Accessories       -9         5 About the P99G/P99L       -10         5.1 Appearance       -10         5.1 LP Indicator       -10         6 First Use       -11         6.1 Charging the Device       -11         6.1.1 Magnetic Charging       -12         6.2 Installing the SIM Card and Turning on the Device       -12         7 Quick Operation Command       -12         7.1 Tracking by Mobile Phone       -13         7.2 Setting to SP hone Numbers - A72       -13         7.3 Setting SOS Phone Numbers - A72       -15         7.5 Setting a Smart Sleep Mode - A73       -15         7.6 Setting the Maximum Working Time of the Woken GPS Module - A8                                                                                                    | 2.1.4 Powering Off the Device by C76 Command                       | 6 -  |
| 2.1.7 Man Down Alert.       7         3 Product Functions and Specifications       8         3.1 Product Functions       8         3.1.1 Position Tracking       8         3.1.2 Emergency Alarm       8         3.1.3 Other Functions       8         3.1.3 Other Functions       8         3.2 Specifications       8         4 P99G/P991 and Accessories       9         5 About the P99G/P991       10         5.1 Appearance       10         5.1 Appearance       10         5.2 LED Indicator       10         6.1 Charging the Device       11         6.1.1 Magnetic Charging       11         6.1.2 Wireless Charging       12         7.1 Tracking by Mobile Phone       12         7.1 Tracking by Mobile Phone       13         7.2 Setting the Man Down Alert – A29       14         7.3 Setting SOS Phone Numbers – A72       15         7.5 Setting a Smart Sleep Mode – A73       15         7.5 Setting the Maximum Working Time of the Woken GPS Module – A83       16         7.7 Setting the Divice mode – A73       15         7.5 Setting a Positioning Mode – A85       17         7.9 Setting the SMS Time Zone – 835       17         7.10 Powering Off th                                                                                                    | 2.1.5 Automatic APN Settings                                       | 7 -  |
| 3 Product Functions       -8         3.1 Product Functions       -8         3.1.1 Position Tracking       -8         3.1.2 Emergency Alarm       -8         3.1.3 Other Functions       -8         3.1.3 Other Functions       -8         3.1.3 Other Functions       -8         3.2 Specifications       -8         4 P99G/P99L and Accessories       -9         5 About the P99G/P99L       -10         5.1 Appearance       -10         5.2 LED Indicator       -10         5.2 LED Indicator       -10         6.1 Charging the Device       -11         6.1.1 Magnetic Charging       -11         6.1.2 Wireless Charging       -11         6.1.2 Wireless Charging       -12         7 Quick Operation Command       -12         7 1.1 Tracking by Mobile Phone       -13         7.2 Setting the Man Down Alert – A29       -14         7.3 Setting SOS Phone Numbers – A71       -14         7.4 Setting by Mobile Phone Numbers – A72       -15         7.5 Setting a Smart Sleep Mode – A73       -15         7.6 Setting the Maximum Working Time of the Woken GPS Module – A83       -16         7.7 Setting the Dint of the GPRS Data Interval – A84       -17                                                                                                    | 2.1.6 Two Charging Methods                                         | 7 -  |
| 3.1 Product Functions       -8         3.1.1 Position Tracking       -8         3.1.2 Emergency Alarm       -8         3.1.3 Other Functions       -8         3.2 Specifications       -8         3.2 Specifications       -8         4 P99G/P99L and Accessories       -9         5 About the P99G/P99L       -10         5.1 Appearance       -10         5.2 LED Indicator       -10         6.1 Charging the Device       -11         6.1.1 Magnetic Charging       -11         6.1.2 Wireless Charging       -12         6.2 Installing the SIM Card and Turning on the Device       -12         7 Quick Operation Command       -12         7.1 Tracking by Mobile Phone       -13         7.2 Setting the Man Down Alert – A29       -14         7.3 Setting SOS Phone Numbers – A71       -14         7.4 Setting Listen-in Phone Numbers – A72       -15         7.5 Setting a Smart Sleep Mode – A73       -15         7.6 Setting the Maximum Working Time of the Woken GPS Module – A83       -16         7.7 Setting the Distioning Mode – A85       -17         7.9 Setting the SMS Time Zone = 835       -17         7.9 Setting the Dowice off Function of the Power Button – C77       -18         7.1                                                                                  | 2.1.7 Man Down Alert                                               | 7 -  |
| 3.1.1 Position Tracking.       -8 -         3.1.2 Emergency Alarm       -8 -         3.1.3 Other Functions       -8 -         3.1.3 Other Functions       -8 -         3.2 Specifications       -8 -         4 P99G/P99L and Accessories       -9 -         5 About the P99G/P99L       -10 -         5.1 Appearance       -10 -         5.2 LED Indicator       -10 -         6.1 Charging the Device       -11 -         6.1 Charging the Device       -11 -         6.1.1 Magnetic Charging       -11 -         6.1.2 Wireless Charging       -12 -         7.2 Urick Operation Command       -12 -         7.1 Tracking by Mobile Phone       -13 -         7.2 Setting the Man Down Alert - A29       -14 -         7.3 Setting SOS Phone Numbers - A71       -14 -         7.4 Setting Disten-in Phone Numbers - A72       -15 -         7.5 Setting the Maximum Working Time of the Woken GPS Module - A83       -16 -         7.7 Setting the Unit of the GPRS Data Interval - A84       -17 -         7.9 Setting the SMS Time Zone - B35       -17 -         7.1 Dowering Off the Device by Command - C76       -17 -         7.10 Powering Time on the Power Button - C77       -18 -         7.11 Disabling the Power off Function of the Powe                                               | 3 Product Functions and Specifications                             | 8 -  |
| 3.1.2 Emergency Alarm       -8 -         3.1.3 Other Functions       -8 -         3.2 Specifications       -8 -         3.2 Specifications       -8 -         3.2 Specifications       -8 -         4 P99G/P99L and Accessories       -9 -         5 About the P99G/P99L       -10 -         5.1 Appearance       -10 -         5.2 LED Indicator       -10 -         6.1 Charging the Device       -11 -         6.1 Charging the Device       -11 -         6.1 Charging the Device       -11 -         6.1 Charging the Device       -12 -         7.2 Wireless Charging       -12 -         7.2 Installing the SIM Card and Turning on the Device       -12 -         7.1 Tracking by Mobile Phone       -13 -         7.2 Setting the Man Down Alert - A29       -14 -         7.3 Setting SOS Phone Numbers - A71       -14 -         7.4 Setting Listen-in Phone Numbers - A72       -15 -         7.5 Setting the Maximum Working Time of the Woken GPS Module - A83       -16 -         7.7 Setting the Unit of the GPRS Data Interval - A84       -17 -         7.9 Setting the SMS Time Zone - B35.       -17 -         7.1 Dowering Off the Device by Command - C76       -17 -         7.12 Backing up Device Parameters - F10 <td< td=""><td>3.1 Product Functions</td><td> 8 -</td></td<> | 3.1 Product Functions                                              | 8 -  |
| 3.1.3 Other Functions       -8         3.2 Specifications       -8         4 P99G/P99L and Accessories       -9         5 About the P99G/P99L       -10         5.1 Appearance       -10         5.2 LED Indicator       -10         6 First Use       -11         6.1 Charging the Device       -11         6.1.1 Magnetic Charging       -11         6.1.2 Wireless Charging       -12         6.2 Installing the SIM Card and Turning on the Device       -12         7 Quick Operation Command       -12         7.1 Tracking by Mobile Phone       -13         7.2 Setting the Man Down Alert – A29       -14         7.3 Setting a SOS Phone Numbers – A71       -14         7.4 Setting Listen- in Phone Numbers – A72       -15         7.5 Setting the Maximum Working Time of the Woken GPS Module – A83       -16         7.7 Setting the Unit of the GPRS Data Interval – A84       -17         7.8 Setting a Positioning Mode – A85       -17         7.10 Powering Off the Device by Command – C76       -17         7.11 Disabling the Power-off Function of the Power Button – C77       -18         7.12 Backing up Device Parameters – F10       -18         8 Configuring Device Parameters – F10       -18         9 Logging In to MS0                                               | 3.1.1 Position Tracking                                            | 8 -  |
| 3.2 Specifications       -8 -         4 P99G/P99L and Accessories.       -9 -         5 About the P99G/P99L       -10 -         5.1 Appearance.       -10 -         5.2 LED Indicator       -10 -         6 First Use       -11 -         6.1 Charging the Device.       -11 -         6.1.1 Magnetic Charging       -12 -         6.2 Installing the SIM Card and Turning on the Device       -12 -         7 Quick Operation Command       -12 -         7.1 Tracking by Mobile Phone.       -13 -         7.2 Setting the Man Down Alert – A29       -14 -         7.3 Setting SOS Phone Numbers – A71.       -14 -         7.4 Setting Listen-in Phone Numbers – A72.       -15 -         7.5 Setting a Smart Sleep Mode – A73       -15 -         7.6 Setting the Maximum Working Time of the Woken GPS Module – A83       -16 -         7.7 Setting the Unit of the GPRS Data Interval – A84       -17 -         7.9 Setting the SMS Time Zone – B35       -17 -         7.10 Powering Off the Device by Command – C76       -17 -         7.11 Disabling the Power-off Function of the Power Button – C77       -18 -         7.12 Backing up Device Parameters – F10       -18 -         8 Configuring Device Parameters – F10       -18 -         10 Tracking by App                            | 3.1.2 Emergency Alarm                                              | 8 -  |
| 4 P99G/P99L and Accessories.       -9         5 About the P99G/P99L       -10         5.1 Appearance.       -10         5.2 LED Indicator.       -10         6 First Use       -11         6.1 Charging the Device.       -11         6.1.1 Magnetic Charging.       -11         6.1.2 Wireless Charging.       -12         6.2 Installing the SIM Card and Turning on the Device.       -12         7 Quick Operation Command       -12         7.1 Tracking by Mobile Phone.       -13         7.2 Setting the Man Down Alert – A29       -14         7.3 Setting SOS Phone Numbers – A71       -14         7.4 Setting Listen-in Phone Numbers – A72       -15         7.5 Setting a Smart Sleep Mode – A73       -15         7.6 Setting the Maximum Working Time of the Woken GPS Module – A83       -16         7.7 Setting the Unit of the GPRS Data Interval – A84       -17         7.8 Setting a Positioning Mode – A85       -17         7.10 Powering Off the Device by Command – C76       -17         7.11 Disabling the Power-off Function of the Power Button – C77       -18         7.12 Backing up Device Parameters – F10       -18         8 Configuring Device Parameters by Meitrack Manager       -18         9 Logging In to MS03 Tracking System       -19                     | 3.1.3 Other Functions                                              | 8 -  |
| 5 About the P99G/P99L       -10 -         5.1 Appearance.       -10 -         5.2 LED Indicator.       -10 -         6 First Use.       -11 -         6.1 Charging the Device.       -11 -         6.1.1 Magnetic Charging       -11 -         6.1.2 Wireless Charging       -12 -         7.2 Setting the SIM Card and Turning on the Device       -12 -         7 Quick Operation Command       -12 -         7.1 Tracking by Mobile Phone       -13 -         7.2 Setting the Man Down Alert – A29       -14 -         7.3 Setting SOS Phone Numbers – A71       -14 -         7.4 Setting Listen-in Phone Numbers – A72       -15 -         7.5 Setting a Smart Sleep Mode – A73       -15 -         7.6 Setting the Maximum Working Time of the Woken GPS Module – A83       -16 -         7.7 Setting the Unit of the GPRS Data Interval – A84       -17 -         7.9 Setting the SMS Time Zone – B35       -17 -         7.10 Powering Off the Device by Command – C76       -17 -         7.11 Disabling the Power-off Function of the Power Button – C77       -18 -         7.12 Backing up Device Parameters – F10                                                                                                    | 3.2 Specifications                                                 | 8 -  |
| 5.1 Appearance       -10         5.2 LED Indicator       -10         6 First Use       -11         6.1 Charging the Device       -11         6.1.1 Magnetic Charging       -11         6.1.2 Wireless Charging       -12         6.2 Installing the SIM Card and Turning on the Device       -12         7 Quick Operation Command       -12         7.1 Tracking by Mobile Phone       -13         7.2 Setting the Man Down Alert – A29       -14         7.3 Setting SOS Phone Numbers – A71       -14         7.4 Setting Listen-in Phone Numbers – A72       -15         7.5 Setting a Smart Sleep Mode – A73       -15         7.6 Setting the Maximum Working Time of the Woken GPS Module – A83       -16         7.7 Setting the Unit of the GPRS Data Interval – A84       -17         7.8 Setting a Positioning Mode – A85       -17         7.10 Powering Off the Device by Command – C76       -17         7.11 Disabiling the Power-off Function of the Power Button – C77       -18         7.12 Backing up Device Parameters – F10       -18         8 Configuring Device Parameters – F10       -18         9 Logging In to MS03 Tracking System       -19         10 Tracking by App       -19                                                                                          | 4 P99G/P99L and Accessories                                        | 9 -  |
| 5.2 LED Indicator.       - 10 -         6 First Use.       - 11 -         6.1 Charging the Device.       - 11 -         6.1.1 Magnetic Charging       - 11 -         6.1.2 Wireless Charging       - 12 -         6.2 Installing the SIM Card and Turning on the Device       - 12 -         7 Quick Operation Command       - 12 -         7.1 Tracking by Mobile Phone.       - 13 -         7.2 Setting the Man Down Alert - A29       - 14 -         7.3 Setting SOS Phone Numbers - A71.       - 14 -         7.4 Setting Listen-in Phone Numbers - A72       - 15 -         7.5 Setting a Smart Sleep Mode - A73       - 15 -         7.6 Setting the Maximum Working Time of the Woken GPS Module - A83       - 16 -         7.7 Setting a Positioning Mode - A85.       - 17 -         7.9 Setting the SMS Time Zone - B35       - 17 -         7.10 Powering Off the Device by Command - C76       - 17 -         7.11 Disabling the Power-off Function of the Power Button - C77       - 18 -         7.12 Backing up Device Parameters - F10       - 18 -         8 Configuring Device Parameters by Meitrack Manager       - 18 -         9 Logging In to MS03 Tracking System       - 19 -         10 Tracking by App       - 19 -                                                          | 5 About the P99G/P99L                                              | 10 - |
| 6 First Use       -11 -         6.1 Charging the Device       -11 -         6.1.1 Magnetic Charging       -11 -         6.1.2 Wireless Charging       -12 -         6.2 Installing the SIM Card and Turning on the Device       -12 -         7 Quick Operation Command       -12 -         7.1 Tracking by Mobile Phone       -13 -         7.2 Setting the Man Down Alert – A29       -14 -         7.3 Setting SOS Phone Numbers – A71       -14 -         7.4 Setting Listen-in Phone Numbers – A72       -15 -         7.5 Setting a Smart Sleep Mode – A73       -15 -         7.6 Setting the Maximum Working Time of the Woken GPS Module – A83       -16 -         7.7 Setting a Positioning Mode – A85       -17 -         7.8 Setting a Positioning Mode – A85       -17 -         7.9 Setting the SMS Time Zone – B35       -17 -         7.10 Powering Off the Device by Command – C76       -17 -         7.11 Disabling the Power-off Function of the Power Button – C77       -18 -         7.12 Backing up Device Parameters – F10                                                                                                    | 5.1 Appearance                                                     | 10 - |
| 6.1 Charging the Device       - 11 -         6.1.1 Magnetic Charging       - 11 -         6.1.2 Wireless Charging       - 12 -         6.2 Installing the SIM Card and Turning on the Device       - 12 -         7 Quick Operation Command       - 12 -         7.1 Tracking by Mobile Phone       - 13 -         7.2 Setting the Man Down Alert – A29       - 14 -         7.3 Setting SOS Phone Numbers – A71       - 14 -         7.4 Setting Listen-in Phone Numbers – A72       - 15 -         7.5 Setting a Smart Sleep Mode – A73       - 15 -         7.6 Setting the Maximum Working Time of the Woken GPS Module – A83       - 16 -         7.7 Setting the Unit of the GPRS Data Interval – A84       - 17 -         7.8 Setting a Positioning Mode – A85       - 17 -         7.10 Powering Off the Device by Command – C76       - 17 -         7.11 Disabling the Power-off Function of the Power Button – C77       - 18 -         7.12 Backing up Device Parameters – F10       - 18 -         8 Configuring Device Parameters – F10       - 18 -         9 Logging In to MS03 Tracking System       - 19 -         10 Tracking by App       - 19 -                                                                                                    | 5.2 LED Indicator                                                  | 10 - |
| 6.1.1 Magnetic Charging       - 11 -         6.1.2 Wireless Charging       - 12 -         6.2 Installing the SIM Card and Turning on the Device       - 12 -         7 Quick Operation Command       - 12 -         7.1 Tracking by Mobile Phone       - 13 -         7.2 Setting the Man Down Alert – A29       - 14 -         7.3 Setting SOS Phone Numbers – A71       - 14 -         7.4 Setting Listen-in Phone Numbers – A72       - 15 -         7.5 Setting a Smart Sleep Mode – A73       - 15 -         7.6 Setting the Maximum Working Time of the Woken GPS Module – A83       - 16 -         7.7 Setting a Positioning Mode – A85       - 17 -         7.8 Setting a Positioning Mode – A85       - 17 -         7.9 Setting the SMS Time Zone – B35       - 17 -         7.10 Powering Off the Device by Command – C76       - 17 -         7.11 Disabling the Power-off Function of the Power Button – C77       - 18 -         7.12 Backing up Device Parameters – F10       - 18 -         8 Configuring Device Parameters by Meitrack Manager       - 18 -         9 Logging In to MS03 Tracking System       - 19 -         10 Tracking by App       - 19 -                                                                                                    | 6 First Use                                                        | 11 - |
| 6.1.2 Wireless Charging       - 12 -         6.2 Installing the SIM Card and Turning on the Device       - 12 -         7 Quick Operation Command       - 12 -         7.1 Tracking by Mobile Phone.       - 13 -         7.2 Setting the Man Down Alert – A29       - 14 -         7.3 Setting SOS Phone Numbers – A71       - 14 -         7.4 Setting Listen-in Phone Numbers – A72       - 15 -         7.5 Setting a Smart Sleep Mode – A73       - 15 -         7.6 Setting the Maximum Working Time of the Woken GPS Module – A83       - 16 -         7.7 Setting the Unit of the GPRS Data Interval – A84       - 17 -         7.8 Setting a Positioning Mode – A85       - 17 -         7.9 Setting the SMS Time Zone – B35       - 17 -         7.10 Powering Off the Device by Command – C76       - 17 -         7.11 Disabling the Power-off Function of the Power Button – C77       - 18 -         7.12 Backing up Device Parameters – F10       - 18 -         8 Configuring Device Parameters by Meitrack Manager       - 18 -         9 Logging In to MS03 Tracking System       - 19 -         10 Tracking by App       - 19 -                                                                                                    | 6.1 Charging the Device                                            | 11 - |
| 6.2 Installing the SIM Card and Turning on the Device- 12 -7 Quick Operation Command- 12 -7.1 Tracking by Mobile Phone 13 -7.2 Setting the Man Down Alert – A29- 14 -7.3 Setting SOS Phone Numbers – A71- 14 -7.4 Setting Listen-in Phone Numbers – A72- 15 -7.5 Setting a Smart Sleep Mode – A73- 15 -7.6 Setting the Maximum Working Time of the Woken GPS Module – A83- 16 -7.7 Setting the Unit of the GPRS Data Interval – A84- 17 -7.8 Setting a Positioning Mode – A85- 17 -7.9 Setting the SMS Time Zone – B35- 17 -7.10 Powering Off the Device by Command – C76- 17 -7.11 Disabling the Power-off Function of the Power Button – C77- 18 -7.12 Backing up Device Parameters – F10- 18 -8 Configuring Device Parameters by Meitrack Manager- 18 -9 Logging In to MS03 Tracking System- 19 -10 Tracking by App- 19 -                                                                                                    | 6.1.1 Magnetic Charging                                            | 11 - |
| 7 Quick Operation Command- 12 -7.1 Tracking by Mobile Phone 13 -7.2 Setting the Man Down Alert – A29- 14 -7.3 Setting SOS Phone Numbers – A71- 14 -7.4 Setting Listen-in Phone Numbers – A72- 15 -7.5 Setting a Smart Sleep Mode – A73- 15 -7.6 Setting the Maximum Working Time of the Woken GPS Module – A83- 16 -7.7 Setting the Unit of the GPRS Data Interval – A84- 17 -7.8 Setting a Positioning Mode – A85- 17 -7.9 Setting the SMS Time Zone – B35- 17 -7.10 Powering Off the Device by Command – C76- 17 -7.11 Disabling the Power-off Function of the Power Button – C77- 18 -7.12 Backing up Device Parameters – F10- 18 -8 Configuring Device Parameters by Meitrack Manager- 18 -9 Logging In to MS03 Tracking System- 19 -10 Tracking by App- 19 -                                                                                                    | 6.1.2 Wireless Charging                                            | 12 - |
| 7.1 Tracking by Mobile Phone.13 -7.2 Setting the Man Down Alert – A2914 -7.3 Setting SOS Phone Numbers – A7114 -7.4 Setting Listen-in Phone Numbers – A7215 -7.5 Setting a Smart Sleep Mode – A7315 -7.6 Setting the Maximum Working Time of the Woken GPS Module – A8316 -7.7 Setting the Unit of the GPRS Data Interval – A8417 -7.8 Setting a Positioning Mode – A8517 -7.9 Setting the SMS Time Zone – B3517 -7.10 Powering Off the Device by Command – C7617 -7.11 Disabling the Power-off Function of the Power Button – C7718 -7.12 Backing up Device Parameters – F1018 -8 Configuring Device Parameters by Meitrack Manager-18 -9 Logging In to MS03 Tracking System19 -10 Tracking by App-19 -                                                                                                    | 6.2 Installing the SIM Card and Turning on the Device              | 12 - |
| 7.2 Setting the Man Down Alert – A29       - 14 -         7.3 Setting SOS Phone Numbers – A71       - 14 -         7.4 Setting Listen-in Phone Numbers – A72       - 15 -         7.5 Setting a Smart Sleep Mode – A73       - 15 -         7.6 Setting the Maximum Working Time of the Woken GPS Module – A83       - 16 -         7.7 Setting the Unit of the GPRS Data Interval – A84       - 17 -         7.8 Setting a Positioning Mode – A85       - 17 -         7.9 Setting the SMS Time Zone – B35       - 17 -         7.10 Powering Off the Device by Command – C76       - 17 -         7.11 Disabling the Power-off Function of the Power Button – C77       - 18 -         7.12 Backing up Device Parameters – F10       - 18 -         8 Configuring Device Parameters by Meitrack Manager       - 18 -         9 Logging In to MS03 Tracking System       - 19 -         10 Tracking by App       - 19 -                                                                                                    | 7 Quick Operation Command                                          | 12 - |
| 7.3 Setting SOS Phone Numbers – A7114 -7.4 Setting Listen-in Phone Numbers – A7215 -7.5 Setting a Smart Sleep Mode – A7315 -7.6 Setting the Maximum Working Time of the Woken GPS Module – A8316 -7.7 Setting the Unit of the GPRS Data Interval – A8417 -7.8 Setting a Positioning Mode – A8517 -7.9 Setting the SMS Time Zone – B3517 -7.10 Powering Off the Device by Command – C7617 -7.11 Disabling the Power-off Function of the Power Button – C7718 -7.12 Backing up Device Parameters – F1018 -8 Configuring Device Parameters by Meitrack Manager18 -9 Logging In to MS03 Tracking System19 -10 Tracking by App19 -                                                                                                    | 7.1 Tracking by Mobile Phone                                       | 13 - |
| 7.4 Setting Listen-in Phone Numbers – A72- 15 -7.5 Setting a Smart Sleep Mode – A73- 15 -7.6 Setting the Maximum Working Time of the Woken GPS Module – A83- 16 -7.7 Setting the Unit of the GPRS Data Interval – A84- 17 -7.8 Setting a Positioning Mode – A85- 17 -7.9 Setting the SMS Time Zone – B35- 17 -7.10 Powering Off the Device by Command – C76- 17 -7.11 Disabling the Power-off Function of the Power Button – C77- 18 -7.12 Backing up Device Parameters – F10- 18 -8 Configuring Device Parameters by Meitrack Manager- 18 -9 Logging In to MS03 Tracking System- 19 -10 Tracking by App- 19 -                                                                                                    | 7.2 Setting the Man Down Alert – A29                               | 14 - |
| 7.5 Setting a Smart Sleep Mode – A73- 15 -7.6 Setting the Maximum Working Time of the Woken GPS Module – A83- 16 -7.7 Setting the Unit of the GPRS Data Interval – A84- 17 -7.8 Setting a Positioning Mode – A85- 17 -7.9 Setting the SMS Time Zone – B35- 17 -7.10 Powering Off the Device by Command – C76- 17 -7.11 Disabling the Power-off Function of the Power Button – C77- 18 -7.12 Backing up Device Parameters – F10- 18 -8 Configuring Device Parameters by Meitrack Manager- 18 -9 Logging In to MS03 Tracking System- 19 -10 Tracking by App- 19 -                                                                                                    | 7.3 Setting SOS Phone Numbers – A71                                | 14 - |
| 7.6 Setting the Maximum Working Time of the Woken GPS Module – A83- 16 -7.7 Setting the Unit of the GPRS Data Interval – A84- 17 -7.8 Setting a Positioning Mode – A85- 17 -7.9 Setting the SMS Time Zone – B35- 17 -7.10 Powering Off the Device by Command – C76- 17 -7.11 Disabling the Power-off Function of the Power Button – C77- 18 -7.12 Backing up Device Parameters – F10- 18 -8 Configuring Device Parameters by Meitrack Manager- 18 -9 Logging In to MS03 Tracking System- 19 -10 Tracking by App- 19 -                                                                                                    | 7.4 Setting Listen-in Phone Numbers – A72                          | 15 - |
| 7.7 Setting the Unit of the GPRS Data Interval – A84- 17 -7.8 Setting a Positioning Mode – A85- 17 -7.9 Setting the SMS Time Zone – B35- 17 -7.10 Powering Off the Device by Command – C76- 17 -7.11 Disabling the Power-off Function of the Power Button – C77- 18 -7.12 Backing up Device Parameters – F10- 18 -8 Configuring Device Parameters by Meitrack Manager- 18 -9 Logging In to MS03 Tracking System- 19 -10 Tracking by App- 19 -                                                                                                    | 7.5 Setting a Smart Sleep Mode – A73                               | 15 - |
| 7.8 Setting a Positioning Mode – A85       - 17 -         7.9 Setting the SMS Time Zone – B35       - 17 -         7.10 Powering Off the Device by Command – C76       - 17 -         7.11 Disabling the Power-off Function of the Power Button – C77       - 18 -         7.12 Backing up Device Parameters – F10       - 18 -         8 Configuring Device Parameters by Meitrack Manager       - 18 -         9 Logging In to MS03 Tracking System       - 19 -         10 Tracking by App       - 19 -                                                                                                    | 7.6 Setting the Maximum Working Time of the Woken GPS Module – A83 | 16 - |
| 7.9 Setting the SMS Time Zone – B35       - 17 -         7.10 Powering Off the Device by Command – C76       - 17 -         7.11 Disabling the Power-off Function of the Power Button – C77       - 18 -         7.12 Backing up Device Parameters – F10       - 18 -         8 Configuring Device Parameters by Meitrack Manager       - 18 -         9 Logging In to MS03 Tracking System       - 19 -         10 Tracking by App       - 19 -                                                                                                    | 7.7 Setting the Unit of the GPRS Data Interval – A84               | 17 - |
| 7.10 Powering Off the Device by Command – C76       - 17 -         7.11 Disabling the Power-off Function of the Power Button – C77       - 18 -         7.12 Backing up Device Parameters – F10       - 18 -         8 Configuring Device Parameters by Meitrack Manager       - 18 -         9 Logging In to MS03 Tracking System       - 19 -         10 Tracking by App       - 19 -                                                                                                    | 7.8 Setting a Positioning Mode – A85                               | 17 - |
| 7.11 Disabling the Power-off Function of the Power Button – C77       - 18 -         7.12 Backing up Device Parameters – F10       - 18 -         8 Configuring Device Parameters by Meitrack Manager       - 18 -         9 Logging In to MS03 Tracking System       - 19 -         10 Tracking by App       - 19 -                                                                                                    | 7.9 Setting the SMS Time Zone – B35                                | 17 - |
| 7.12 Backing up Device Parameters – F10       - 18 -         8 Configuring Device Parameters by Meitrack Manager       - 18 -         9 Logging In to MS03 Tracking System       - 19 -         10 Tracking by App       - 19 -                                                                                                    | 7.10 Powering Off the Device by Command – C76                      | 17 - |
| 8 Configuring Device Parameters by Meitrack Manager                                                                                                    | 7.11 Disabling the Power-off Function of the Power Button – C77    | 18 - |
| 9 Logging In to MS03 Tracking System 19 -<br>10 Tracking by App                                                                                                    | 7.12 Backing up Device Parameters – F10                            | 18 - |
| 10 Tracking by App 19 -                                                                                                    | 8 Configuring Device Parameters by Meitrack Manager                | 18 - |
|                                                                                                    | 9 Logging In to MS03 Tracking System                               | 19 - |
|                                                                                                    | 10 Tracking by App                                                 | 19 - |
| 11 WIFI Location                                                                                                    | 11 WIFI Location                                                   | 20 - |

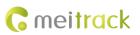

| 12 Safety and Usage Instructions | 23 - |
|----------------------------------|------|
| 13 Battery Disposal              | 23 - |

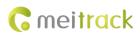

# **1** Copyright and Disclaimer

Copyright © 2020 MEITRACK. All rights reserved.

**C**meltrack and **O** are trademarks that belong to Meitrack Group.

The user manual may be changed without notice.

Without prior written consent of Meitrack Group, this user manual, or any part thereof, may not be reproduced for any purpose whatsoever, or transmitted in any form, either electronically or mechanically, including photocopying and recording.

Meitrack Group shall not be liable for direct, indirect, special, incidental, or consequential damages (including but not limited to economic losses, personal injuries, and loss of assets and property) caused by the use, inability, or illegality to use the product or documentation.

# **2** Product Overview

The P99G/P99L is a personal tracking device and is specially designed for sports lovers and lone workers both indoors and outdoors. It has the following features:

- IP67 water resistance rating
- Two-way calling
- Press the SOS button to call the designated contact in case of emergency.
- Low power consumption and long standby time
- Polygonal geo-fence alarm
- Man down alarm
- Wireless charging (optional) and magnetic charging

# 2.1 Product Features

#### 2.1.1 Four Positioning Modes

There are four positioning modes available: GPS + WiFi + LBS positioning, WiFi + LBS positioning, GPS + LBS positioning, and LBS positioning.

You can set a positioning mode as required by Meitrack Manager or A85 command.

Working hours in normal working mode:

| GPS + WiFi + LBS Positioning |              |  |  |
|------------------------------|--------------|--|--|
| Time Interval                | Working Hour |  |  |
| 10s                          | 16h          |  |  |
| 60s                          | 28h          |  |  |
| 60 mins                      | 48h          |  |  |

| GPS + LBS Positioning      |     |  |  |
|----------------------------|-----|--|--|
| Time Interval Working Hour |     |  |  |
| 10s                        | 16h |  |  |
| 60s                        | 28h |  |  |
| 60 mins                    | 48h |  |  |

| WiFi + LBS Positioning |              |  |  |
|------------------------|--------------|--|--|
| Time Interval          | Working Hour |  |  |
| 10s                    | 16h          |  |  |
| 60s                    | 37h          |  |  |
| 60 mins                | 115h         |  |  |

| LBS Positioning |              |  |  |
|-----------------|--------------|--|--|
| Time Interval   | Working Hour |  |  |
| 10s             | 20h          |  |  |
| 60s             | 81h          |  |  |
| 60 mins         | 118h         |  |  |

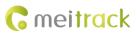

The preceding working hours are for reference only and vary depending on your usage.

Note:

- 1. The WiFi positioning function will be enabled automatically only after the function is set in advance and the GPS is invalid.
- 2. You can enable the WiFi positioning function by Meitrack Manager or MS03 tracking system.
- 3. The WiFi positioning function is optional.

#### 2.1.2 Power-Saving Mode

This working mode is not recommended for frequent positioning and continuous platform connection for a long time. A piece of positioning data can be uploaded at 5-minute intervals or 10-minute intervals.

This mode can help prolong the device's working hours, but the device cannot receive GPRS commands from the platform. In addition, the device can receive SMS commands.

You can use the following ways to set the device:

- 1. Set the deep sleep mode by Meitrack Manager or A73 command.
- 2. Set the heartbeat packet reporting interval by Meitrack Manager or A11 command.
- 3. Use Meitrack Manager or A83 command to set the maximum working time of the GPS module woken up by heartbeat packet.

Working hours in deep sleep mode (The maximum working time of the GPS module is 2 minutes after it is woken up by a heartbeat packet.):

| GPS + WiFi + LBS Positioning |              |  |  |
|------------------------------|--------------|--|--|
| Time Interval                | Working Hour |  |  |
| 10 mins                      | 180h         |  |  |
| 60 mins                      | 416h         |  |  |

| GPS + LBS Positioning      |      |  |  |
|----------------------------|------|--|--|
| Time Interval Working Hour |      |  |  |
| 10 mins                    | 200h |  |  |
| 60 mins                    | 425h |  |  |

| WiFi + LBS Positioning |              |  |  |
|------------------------|--------------|--|--|
| Time Interval          | Working Hour |  |  |
| 10 mins                | 230h         |  |  |
| 60 mins                | 390h         |  |  |

| LBS Positioning |              |  |  |
|-----------------|--------------|--|--|
| Time Interval   | Working Hour |  |  |
| 10 mins         | 250h         |  |  |
| 60 mins         | 440h         |  |  |

The preceding working hours are for reference only and vary depending on your usage.

#### 2.1.3 Setting the Data Interval to 1 Second

The device can generate a piece of positioning data every 1 second. This function is available for sports lovers and users requiring smooth routes.

You can set the function by Meitrack Manager or A84 command. The default time interval is 10 seconds. Note: The device can generate a piece of data every 1 second, but it cannot upload the data every 1 second.

#### 2.1.4 Powering Off the Device by C76 Command

This function is available for sports lovers and lone workers. They can turn off the device by C76 command instead of the power button.

This function is disabled by default.

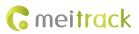

#### 2.1.5 Automatic APN Settings

This function is enabled by default. After you install a SIM card, you can use the MS03 platform directly and do not need to set APN parameters.

Note: If you install a SIM card and the device cannot connect the network for a long time, maybe your SIM card is provided by a new operator or the device does not store the APN settings. You can use Meitrack Manager or A81 command to set APN parameters again. You can also provide the APN settings for us, so that you do not need to set the APN parameters again.

#### 2.1.6 Two Charging Methods

You can use any of the following methods to charge the device:

- Wireless charging (optional): To charge your device, place it on the charging base. This avoids complicated cabling.
- Magnetic charging: The current is 1800 mA during the charging. The larger the current is, the faster the charging is. It will take about 2.5 hours to charge the device.

For details, see section 6.1 "Charging the Device."

#### 2.1.7 Man Down Alert

This function is applicable for the elderly and children. When one falls down, the tracker will send a man down alert and the situation will be notified to the designated contact.

You can use any of the following ways to enable the function:

- 1. Send the command **0000,A29,1,10,1** to the tracker by SMS.
- 2. On the Meitrack Manager interface, click the **Authorize** tab page, select **Fall down**, and set a contact's phone number.

| Event     | SMS Header | Value | 18927937031 |          | 3        | GPRS |
|-----------|------------|-------|-------------|----------|----------|------|
|           |            |       | SMS Call    | SMS Call | SMS Call |      |
|           |            |       |             |          |          |      |
| Fall down | Tumble     |       | <b>Y</b>    |          | 8 8      | V    |

Note:

- To avoid misinformation, the tracker will detect the effectiveness of man down alerts. After the device falls to the ground, if it detects any angle changes and no movement for more than 3 seconds, it will vibrate and make sounds (for 10 seconds by default). In this way, you can press any button of the device to clear the man down alert as required. If no button is pressed after the vibration and sounds stop, a man down alert will be generated.
- 2. For details about the man down alert, see section 7.2 "Setting the Man Down Alert A29."

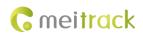

# **3** Product Functions and Specifications

# **3.1 Product Functions**

## 3.1.1 Position Tracking

- GPS + LBS + WiFi positioning (WiFi positioning optional)
- Real-time location query
- Track by time interval
- Track by distance
- Track by mobile phone
- Speeding alarm
- Cornering report
- A-GPS

### 3.1.2 Emergency Alarm

SOS alarm

#### **3.1.3 Other Functions**

- SMS/GPRS/UMTS (TCP/UDP) communication (Meitrack protocol)
- GPS blind spot alarm
- Over-the-Air (OTA) update
- Low power alarm for internal battery
- 3D shake wakeup
- Listen-in/Two-way calling
- Polygonal geo-fence
- Stillness/Movement alarm
- Online Parameter Editor
- IP67 water resistance rating
- Towing alarm
- Mileage report
- Wireless charging (optional)
- Device parameter backup

## **3.2 Specifications**

| Item           | Specifications                 |
|----------------|--------------------------------|
| Dimension      | 18 mm x 108 mm x 52 mm         |
| Weight         | 106g                           |
| Frequency band | P99G:                          |
|                | GSM: 850/900/1800/1900MHz      |
|                | UTMS: 800/850/900/1900/2100MHz |
|                | P99L-E:                        |
|                | 2G GSM:B3(1800)/B8(900)        |

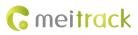

|                             | -                                                                        |
|-----------------------------|--------------------------------------------------------------------------|
|                             | 3G WCDMA:B1(2100)/B8(900)                                                |
|                             | 4G FDD:B1(2100)/B3(1800)/B7(2600)/B8(900)/B20(800)                       |
|                             | P99L-A:                                                                  |
|                             | 3G WCDMA:B2(1900)/B5(850)                                                |
|                             | 4G FDD: B2(1900)/B4(2300)/B12(700)                                       |
|                             | P99L-SA:                                                                 |
|                             | 3G WCDMA:B1(2100)/B5(850)                                                |
|                             | 4G FDD:B1(2100)/B3(1800)/B5(850)/B7(2600)/B8(900)/B28(700)               |
| WiFi positioning            | WiFi 2.4GHz                                                              |
|                             | 802.11 b/g/n                                                             |
| GPS positioning accuracy    | 2.5m                                                                     |
| Water resistance rating     | IP67 (Withstand being submerged in water for up to 30 mins in a 1-meter  |
|                             | depth.)                                                                  |
| Operating temperature       | -20°C to 55°C                                                            |
| Operating humidity          | 5%-95%                                                                   |
| Memory                      | 8 MB                                                                     |
| Sensor                      | 3-axis accelerometer                                                     |
| Microphone/Speaker          | Internal microphone and speaker                                          |
| LED indicator               | 3 indicators showing power, WiFi, GSM, and GPS status                    |
| Backup battery              | 2000 mAh/3.7 V                                                           |
| Power consumption (normal)  | 40 mA (average current; 3.8 V; GPS ON; WiFi ON; upload data every 60     |
|                             | minutes)                                                                 |
|                             | 50 hours of battery life: upload data every 60 minutes                   |
| Power consumption (standby) | 5 mA (average current; 3.8 V; GPS OFF; WiFi OFF; don't upload data)      |
|                             | 400 hours of battery life                                                |
| Charging                    | 2 charging methods:                                                      |
|                             | a) Wireless charging (optional): 500 mA (charging time: about 6.5 hours) |
|                             | b) Magnetic charging: 1800 mA (charging time: about 2.5 hours)           |
| Button/Switch               | 1 SOS button (used for sending SMS/GPRS alarms and calling)              |
|                             | 1 power button                                                           |
|                             | 2 volume buttons                                                         |
|                             | 1 answer button                                                          |
|                             | 1 hang-up button                                                         |
|                             |                                                                          |

# 4 P99G/P99L and Accessories

- P99G/P99L tracker
- Magnetic charging cable
- Travel adapter
- MEITRACK P99G/P99L Quick Start Guide
- Wireless charging base (optional)
- Hanging buckle (optional)
- CD download card

Copyright © 2020 Meitrack Group All rights reserved.

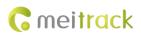

# 5 About the P99G/P99L

# 5.1 Appearance

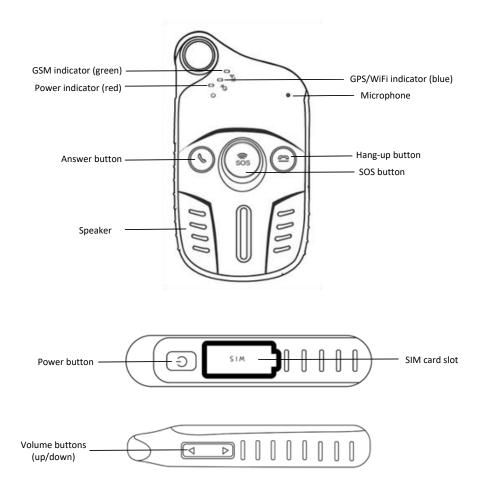

# 5.2 LED Indicator

Power On: Press and hold down the power button for 3–5 seconds. Then the LED indicators will blink.

Power Off: Press and hold down the power button for 3 seconds. Then the LED indicators will blink for at most 25 seconds.

| Indicator      | Indicator Status                      | Description                                      |
|----------------|---------------------------------------|--------------------------------------------------|
| GPS indicator  | Blink (every 0.1 seconds)             | The device is being initialized.                 |
| (blue)         | Blink (0.1 seconds on and 2.9 seconds | A GPS signal is received.                        |
|                | off)                                  |                                                  |
|                | Blink (1 second on and 2 seconds off) | No GPS signal is received.                       |
|                | Steady off                            | The device is turned off or is in sleep mode, or |
|                |                                       | the GPS module stops.                            |
| WiFi indicator | Blink (0.1 seconds on and 2.9 seconds | A WiFi hotspot is available.                     |
| (blue)         | off); 2 times                         |                                                  |
|                | Blink (1 second on and 1 second off); | The WiFi positioning function is disabled or no  |

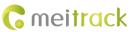

|                 | 3 times                               | WiFi hotspot is available.                     |
|-----------------|---------------------------------------|------------------------------------------------|
| GSM indicator   | Steady on                             | A call is coming in or a call is being made.   |
| (green)         | Blink (every 0.1 seconds)             | The device is being initialized.               |
|                 | Blink (0.1 seconds on and 2.9 seconds | A GSM signal is received.                      |
|                 | off)                                  |                                                |
|                 | Blink (1 second on and 2 seconds off) | No GSM signal is received.                     |
|                 | Steady off                            | The device is turned off or is in sleep mode.  |
| Power           | Steady on                             | The device is charging.                        |
| indicator (red) | Steady off                            | The device is fully charged or works properly. |
|                 | Blink (0.3 seconds on and 0.3 seconds | The battery power is low.                      |
|                 | off)                                  |                                                |

In standby mode, press and hold down the hang-up button to detect the WiFi signal. Then all indicators will be off. After 5 seconds, the blue WiFi indicator will blink according to the previous table and show the WiFi status. The device will recover to the standby mode 1 second later.

# 6 First Use

# 6.1 Charging the Device

## 6.1.1 Magnetic Charging

Attach one side of the magnetic charging cable to the body of the device, and plug the other side of the magnetic charging cable into the adapter (5 V, 2 A), as shown in the following figures. When the red indicator is steady on, the device is charging.

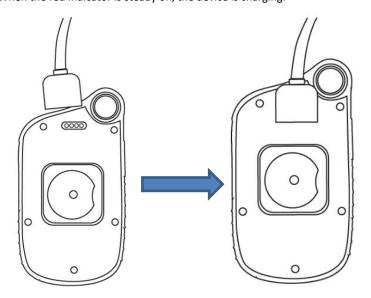

It will take about 2.5 hours to charge the device.

Note: If you plug the magnetic charging cable into a computer, it will take about 6.5 hours to charge the device.

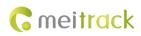

#### 6.1.2 Wireless Charging

Place your device on the charging base, as shown in the following figure.

Note: You had better place the device at the center of the charging base.

When the red indicator is steady on, the device is charging; when the red indicator is off, the device is fully charged.

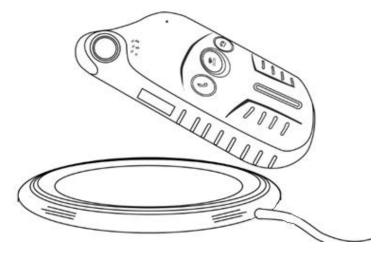

It will take about 6.5 hours to charge the device.

Note: This function needs to be set before shipment.

## 6.2 Installing the SIM Card and Turning on the Device

To install the SIM card, open the rubber cover on the right side of the device, insert the SIM card, and close the rubber cover, as shown in the following figure.

After charging, press and hold down the power button for 3–5 seconds to turn on your device and start using it

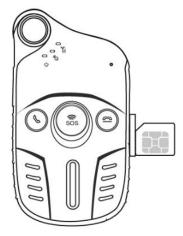

Note: Ensure that the rubber cover is properly closed, so as to prevent water from entering the device. Please read the following instructions to know more about its functions.

# 7 Quick Operation Command

Before use, common parameters must be set by SMS command or Meitrack Manager.

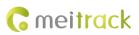

# 7.1 Tracking by Mobile Phone

This section describes how to query device's current location, ensuring that the GPS is working normally.

Call the device's SIM card number, and hang up after the dial tone rings 2–3 times. The device will reply to an SMS with a map link.

Click the SMS link. The device's location will be displayed on Google Maps on your mobile phone.

Note: If an authorized phone number was set by SMS command A71, only this phone number can receive SMS reports.

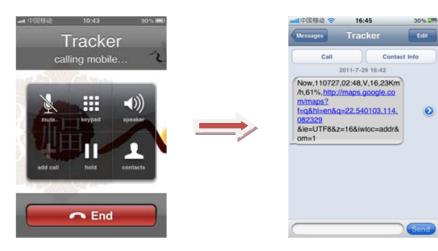

SMS example:

Now,110727 02:48,V,16,23Km/h,61%,http://maps.google.com/maps?f=q&hl=en&q=22.540103,114.082329 The following table describes the SMS format:

| Parameter                | Description                            | Remarks                                     |
|--------------------------|----------------------------------------|---------------------------------------------|
| Now                      | Indicates the current location.        | SMS header: indicates the current           |
|                          |                                        | location or the alarm type.                 |
|                          |                                        | For details about the SMS header, see the   |
|                          |                                        | MEITRACK SMS Protocol and MEITRACK          |
|                          |                                        | GPRS/UMTS Protocol.                         |
| 110727 02:48             | Indicates the date and time in YYMMDD  | None                                        |
|                          | <b>hh:mm</b> format.                   |                                             |
| V                        | The GPS is invalid.                    | A = Valid                                   |
|                          |                                        | V = Invalid                                 |
| 16                       | Indicates the WCDMA/GSM signal         | Value: 1–32                                 |
|                          | strength.                              | The larger the value is, the stronger the   |
|                          |                                        | signal is. If the value is greater than 12, |
|                          |                                        | GPRS/UMTS reaches the normal level.         |
| 23Km/h                   | Indicates the speed.                   | Unit: km/h                                  |
| 61%                      | Indicates the remaining battery power. | None                                        |
| http://maps.google.com/m | This is a map link.                    | None                                        |
| aps?f=q&hl=en&q=22.5401  | Latitude: 22.540103                    |                                             |
| 03,114.082329            | Longitude: 114.082329                  |                                             |

If there is no valid GPS available, the tracker will reply to the most recent valid position.

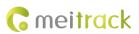

If your mobile phone does not support HTTP, enter the latitude and longitude on Google Maps to query a location.

|   | Get directions My places                                                     | Zhenhua wex w ###@@ Huale Bidg Z<br>Shenhen<br>Zhongan Park                                                                                                    | 茂业百货<br>Shenfang<br>Bidg ■                               | 表华大重<br>-7henhua*Rd————————————————————————————————————                                                    |
|---|------------------------------------------------------------------------------|----------------------------------------------------------------------------------------------------|----------------------------------------------------------|----------------------------------------------------------------------------------------------------|
| Y | Guangdong Shenzhen Fu Tian Qu Shen<br>Nan Zhong Lu 3013명<br><sup>China</sup> | Tanman<br>Supermarket T<br>Supermarket T<br>Supermarket                                                                                                    | 律助內國<br>Huaqiang<br>Plaza Hotel III<br>华强广场酒店            | Zhenhua'Rd a 地铁<br>Modern Satellitt<br>Window Bldg 正<br>現代之間人質 面 Traffic<br>Zhenzhong Rd ~ 중               |
|   | Directions Search nearby more  Explore this area  Photos                     | A T Supermixed     Rex = Mep And     Rex = Mep And     Rex =                                                                                                    | 中<br>動<br>Duhui<br>Electronic City<br>都会电子域<br>Beifang C |                                                                                                    |
|   |                                                                              | Trey<br>Trey<br>Title<br>Title<br>Shear and<br>Shear and<br>Shear a | 北方大厦<br>is                                               | Shenzhen Min<br>Fortune Hotel Mar<br>Ballitätätätä<br>Shenzhen Futian<br>Sports Center of<br>Wallitätätätä |
|   |                                                                              | Augustantian and automatical and automatical and automati                                                                                                    | E C Puilos                                               | 日<br>日<br>日<br>日<br>日<br>日<br>日<br>日<br>日<br>日<br>日<br>日<br>日<br>日                                         |

## 7.2 Setting the Man Down Alert – A29

This command is used to enable or disable the man down alert.

1. Send the following SMS text to the embedded SIM card phone number: 0000,A29,Switch,Time,Grade.

Tip: "," should be an English comma and no space exists before and after the comma.

**Switch**: Whether to enable the man down alert detection function. The value is **0** or **1**. When the parameter value is **1**, the man down alert is enabled. When the parameter value is **0**, the man down alarm is disabled. The default value is **0**.

**Time**: indicates the buzzing and vibration time after the device falls to the ground. During this period, you can press any button of the device to clear the alert, so as to avoid misinformation. If no button is pressed during this period, a man down alert will be generated or the tracker will call the designated contact. Unit: second; value range: 0–255; default value: 10.

**Grade**: indicates the man down alert level. Value range: 0–3; default value: 1. The smaller the value is, the higher the alert probability is.

2. The device will automatically reply to the following SMS: IMEI,A29,OK.

Example: Sending: 0000,A29,1,10,1 Reply: 0123456678901,A29,OK

## 7.3 Setting SOS Phone Numbers – A71

This command is used to set SOS phone numbers. When you dial a phone number, an SMS report about the location will be received.

SMS text:

0000,A71,*Phone number 1,Phone number 2,Phone number 3* Send the text to the embedded SIM card phone number.

Tip: "," should be an English comma and no space exists before and after the comma.

• The P99G/P99L will automatically reply to the SMS: IMEI,A71,OK. It indiates that the SOS phone number is set

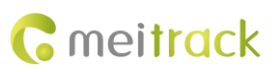

successfully.

Note:

Phone number: Contains a maximum of 16 bytes. If no phone numbers are set, leave them blank. Phone numbers are empty by default.

Phone number 1/2/3: SOS phone numbers. When you call the tracker by using these phone numbers, you will receive SMS notification about the location, geo-fence alarm and low power alarm.

When you press the SOS button, the P99G/P99L will dial three authorized phone numbers in sequence. It will stop dialing when one phone number answers, and then will send alarm information to the phone numbers. Note: The phone numbers are blank by default. The phone numbers that are set must be separated by comma (",") to avoid setting failures. No comma is required next to the last phone number. For example: 0000,A71,13500000000,"

0000,A71,13500000000,1360000000,

0000,A71,1350000000,1360000000,1370000000

Reply: 353358017784062,A71,OK

To clear all phone numbers, send 0000,A71.

If this function is unavailable, please add your Country and Area Code before your phone number when you set the preset phone numbers, or consult your local mobile operator.

## 7.4 Setting Listen-in Phone Numbers – A72

The command is used to listen in to the surrounding environment. After the setting, the device is allowed to confidentially and automatically answer a phone and enters listen-in state for one-way communication.

Note: If **Auto Answer Incoming Call** and **Listen-in** are set for a same phone number, only **Auto Answer Incoming Call** takes effect.

To implement the listen-in function, do not set **Auto Answer Incoming Call** for the phone number, or clear all phone numbers by sending **0000,A71**.

SMS text:

0000,A72,*Listen-in phone number 1,Listen-in phone number 2* Send the text to the embedded SIM card phone number.

- The P99G/P99L automatically replies to the SMS: IMEI,A72,OK. It indiates that the listen-in number is set successfully.
- When you call the tracker by using the preset listen-in phone number, the tracker will answer the call automatically and enter the listen-in state. Meanwhile, the device will not make any noise.

#### Note:

Phone number: A maximum of two listen-in phone numbers can be set. Each phone number contains at most 16 digits. If only one monitor number is set, the number must be separated by a comma (",") to avoid setting failures. If no phone numbers are set and commas are remained, phone numbers set before will be deleted. The phone numbers are blank by default.

Example: 0000,A72,13844444444,1385555555

Reply: 353358017784062,A72,OK

To clear all monitor numbers, send 0000,A72.

#### 7.5 Setting a Smart Sleep Mode – A73

This command is used to enable a smart sleep mode, prolonging standby time. The device's maximum working hours

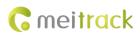

are more than 400 hours.

SMS text:

0000,A73,Sleep level

Send the text to the embedded SIM card phone number.

The P99G/P99L automatically replies to the SMS: IMEI,A73,OK. It indicates that the sleep mode is set successfully.

• To enable the GPS Log or scheduled tracking function, disable the sleep mode.

#### Description:

When the sleep level is **0**, the sleep mode is disabled (default).

When the sleep level is **1**, the tracker enters the normal sleep mode. The WCDMA/GSM module always works, and the GPS module occasionally enters the sleep mode. The tracker works 25% longer in the normal sleep mode than that in the normal working mode. This mode is not recommended for short interval tracking; this will affect the route precision.

When the sleep level is **2**, the tracker enters deep sleep mode. If no event (SOS, button changes, incoming calls, or SMSs) is triggered after five minutes, the GPS module will stop and the WCDMA/GSM and MCU modules will enter sleep mode. Once an event is triggered, the GPS, WCDMA, GSM, and MCU modules will be woken up.

Note:

- 1. The tracker can enter normal sleep mode under vibration, while 3D shake cannot wake the tracker up from normal sleep mode.
- 2. In deep sleep mode, you can enable or disable the 3D shake wakeup function by Meitrack Manager.

In any condition, you can use an SMS, GPRS, or UMTS command to disable the sleep mode, and then the tracker exits the sleep mode and switches back to the normal working mode.

In deep sleep mode, if you want to obtain the location by SMS/call and the GPS is invalid within five minutes (default), the device will reply to the most recent valid position.

After the device enters deep sleep mode, functions of Track By Time Interval, Track By Distance, and GPSLog are not available until you exit the sleep mode.

The device can be woken up from the sleep mode by pressing a key, call, or SMS. After an event is handled, the device will enter sleep mode again.

Example:

Sending: 0000,A73,2 Reply: 353358017784062,A73,OK

# 7.6 Setting the Maximum Working Time of the Woken GPS Module – A83

When the device is in deep sleep mode, you can send a heartbeat packet to wake the GPS module up and set the maximum working time of the GPS module by A83 command.

Send the following SMS text to the embedded SIM card phone number: 0000,A83,X.

X: indicates the maximum working time of the GPS module woken up by heartbeat packet. Decimal; value range: 0– 255; unit: minute.

**X** = **0** (default): After the GPS module is woken up by heartbeat packet, it does not work and the GPS is invalid.

Example:

Sending: 0000,A83,1

Reply: 353358017784062,A83,OK

After the command is sent successfully and the GPS module is woken up by a heartbeat packet:

• If the GPS is valid within 1 minute, a heartbeat packet about valid GPS will be uploaded.

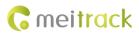

• If the GPS is invalid within 1 minute, a heartbeat packet about invalid GPS will be uploaded.

## 7.7 Setting the Unit of the GPRS Data Interval – A84

Send the following SMS text to the embedded SIM card phone number: 0000,A84,X.

X: indicates the unit of the GPRS data interval. Decimal; value range: 0–255; unit: second.

The default unit is 10 seconds.

Example:

Sending: 0000,A84,1

Reply: 353358017784062,A84,OK

According to the previous example, the device will generate a piece of data every 1 second.

## 7.8 Setting a Positioning Mode – A85

Send the following SMS text to the embedded SIM card phone number: 0000,A85,X.

X: indicates the device's positioning mode. Decimal; value range: 0–3.

- X = 0: GPS + LBS positioning
- **X** = 1: WiFi + LBS positioning
- X = 2: GPS + WiFi + LBS positioning
- X = 3: LBS positioning

Example:

Sending: 0000,A85,1 Reply: 353358017784062,A85,OK

## 7.9 Setting the SMS Time Zone - B35

This command is used to set the time zone of an SMS report. The default time zone of the tracker is GMT 0. To change the time zone, follow the following instructions:

• SMS text:

0000,B35,SMS minute

Send the text to the embedded SIM card phone number.

• The P99G/P99L automatically replies to the SMS: IMEI,B35,OK. It indicates that the time zone is set successfully.

Note: The time zone is in unit of minutes. The default time zone of the tracker is GMT 0, and the time zone of SMS reports is different from that of GPRS/UMTS data packets. The GPS Log time zone is GMT 0.

When SMS minute is 0, the time zone is GMT 0 (default time zone).

When **SMS minute** is a value ranging from -720 to 720, set time zones. Set the China time zone value to **480**. Example:

Sending: 0000,B35,480

Reply: 353358017784062,B35,OK (The time zone is set to Beijing time successfully.)

# 7.10 Powering Off the Device by Command – C76

This command is used to power off the device.

Send the following SMS text to the embedded SIM card phone number: 0000,C76.

Example:

Sending: 0000,C76

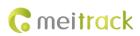

Reply: 353358017784062,C76,OK

## 7.11 Disabling the Power-off Function of the Power Button - C77

Send the following SMS text to the embedded SIM card phone number: 0000,C77,X.

X: Whether to disable the power-off function of the power button.

- X = 1: You can turn off the device by power button.
- **X** = **0**: You cannot turn off the device by power button.

Example:

Sending: 0000,C77,1 Reply: 353358017784062,C77,OK

#### 7.12 Backing up Device Parameters – F10

This command is used to back up and restore the device parameters.

Send the following SMS text to the embedded SIM card phone number: 0000,F10,X,User-defined parameters. Description:

- **X** = **0**: Obtain a user-defined device parameter name.
- X = 1: Restore user-defined device parameters.
- X = 2: Set the user-defined device parameters to the system parameters. Please save device parameter names that you set.
- X = 3: Delete user-defined device parameters and corresponding parameter names (non-numeric ASCII characters like 00 or FF).
- User-defined parameters: At most 32 ASCII characters. If the value is less than 32 characters, add non-numeric ASCII characters like 00 or FF.

For details about SMS commands, see the MEITRACK SMS Protocol.

Note:

- The default SMS command password is **0000**. You can change the password by using Meitrack Manager and SMS command.
- 2. The device can be configured by SMS command with a correct password. After an authorized phone number is set, only the authorized phone number can receive the preset SMS event report.

# 8 Configuring Device Parameters by Meitrack Manager

This section describes how to use Meitrack Manager to configure the P99G/P99L on a computer.

Procedure:

- 1. Install the USB-to-serial cable driver and Meitrack Manager.
- 2. Connect the P99G/P99L to a computer by using the magnetic charging cable.
- 3. Run Meitrack Manager, then the following dialog box will appear:

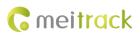

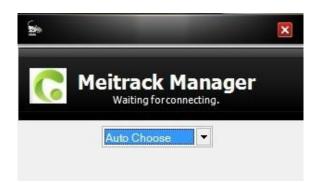

Meitrack Manager will detect the device model automatically and the parameter page will appear accordingly. For details about Meitrack Manager, see the *MEITRACK Manager User Guide*.

Note: The software language will be automatically switched according to the operating system language. Press **Ctrl + L** to manually switch the language.

# 9 Logging In to MS03 Tracking System

Visit http://ms03.trackingmate.com, enter the user name and password, and log in to the MS03. (Purchase the login account from your provider.)

For more information about how to add a tracker, see the *MEITRACK GPS Tracking System MS03 User Guide* (chapter 4 "Getting Started").

#### The MS03 supports the following functions:

- Track by time interval or distance.
- Query historical trips.
- Set polygonal geo-fences.
- Bind driver and vehicle information.
- View various reports.
- Send commands in batches.
- Support OTA updates.

For details, see the MEITRACK GPS Tracking System MS03 User Guide.

# 10 Tracking by App

Scan the following QR code to download the MS03 app.

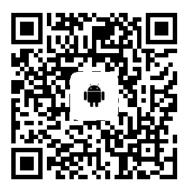

MS03 app for Android

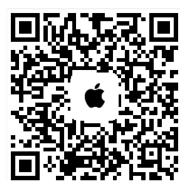

MS03 app for iOS

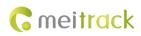

Note: Please use your MS03 account to log in to the app.

# **11 WIFI Location**

What P99G/P99L could do is send all WIFI info that it connects to the platform. So how WIFI location is going to work depends on how the platform parse WIFI info. Normally, WIFI Location performs in two ways:

(1) Customize the WIFI address: Customize the real address by defining the MAC address, turning MAC address 自to real address manually.

(2) Parse the MAC address with help of 3<sup>rd</sup> Party Data supplier(like Google) and get the real address.

We only describe (1) in this chapter.

If P99G/P99L supports WIFI location, users are allowed to achieve WIFI customized locating with the MS03 advanced account(standard MS03 account doesn't support WIFI locating) as below:

After enabling WIFI location function, when P99G/P99L get invalid GPS, it will try to connect the WIFI hotspot nearby and upload the WIFI info to the server. Firstly, users should confirm the MAC address that P99G/P99L connect to. The MAC address below is 00:21:27:1D:9B:88:

| L_0525<br>om: 2019-03-25 | 00:00 - To: | 2019-03-25 🏢 23.59 💌 Speed: >= 💌 0 💦 Address 🗹 Ignore drift 💦 🔍 🕵 🤱 🎽 🥎                                                                  |        |
|--------------------------|-------------|----------------------------------------------------------------------------------------------------|--------|
| BaseStationID            | HDOP        | WIFI                                                                                                    |        |
| 460 1 2543 0             | 10.3        | 089B4B952B61C0FFj3087D93DFD28B6FFj0021271D9B88B5Fj3087D93EDCE8B4Fj8CAB8E82E558B4Ffj081079AAEA17B2Ffj8CC7D00D62A5B1Ffj089B4B9A9B4DAFFF    | _      |
| 460 1 2543 0             | 10.3        | 089B48952861BFFFj3087D93DFD28B8FFj8CA8BE82E558B6FFj8CC7D00D62A5B4FFj0021271D98B8B4FFj081079AAEA17B4FFj3087D93EDCE8B4FFj80891790DE52AFFF  |        |
|                          |             |                                                                                                    |        |
| 460 1 2543 0             | 10.3        | 0898489528618DFFj3087D93DFD28B6FFj8CA88E82E55885FFj3087D93EDCE884FFj8CC7D00D62A5B1FFj081079AAEA1781FFj0898489A9B4DAFFFj80891790DE52AEFF  |        |
| 460 1 2543 0             | 10.3        | 0021271D9B8889FF1089B48952B61B7FF18CAB8E82E55885FF18CC7D00D62A5B1FF1081079AAEA17AFFF13087D93EDCE8AFFF13087D93DFD28AEFF180891790DE52ABFF  |        |
| 460 1 2543 0             | 10.3        | 089B4B952B61BCFfj8CAB8E82E558B9Ffj002127109B88B7Ffj3087D93EDCE8B7Ffj3087D93DFD28B7Ffj081079AAEA17B4Ffj8CC7000D62A5B3Ffj80891790DE52B1Ff  |        |
| 460 1 2543 0             | 10.3        | 089B4B952B61BFFFJ8CAB8E82E558BDFFJ3087D93DFD28B7FFJ081079AAEA17B4FFJ8CC7D00D62A5B3FFJ80891790DE52B0FFJA89CED819B02AEFFJC098DAFE950EA4FF  |        |
| 460 1 2543 0             | 10.3        | 089B48952B61BDFFJ3087D93DFD28BBFFJ8CAB8E82E55889FFJ0021271D9B88B7FFJ3087D93EDCE8B5FFJ8CC7D00D62A5B3FFJ80891790DE52B0FFJA89CED819B02B0FF  |        |
| 460 1 2543 0             | 10.3        | 089B4B952B61BFFFj8CAB8E82E558B9FFj3087D93DFD28B8FFj0021271D9B88B7FFj3087D93EDCE8B6FFj8CC7D00D62A5B3FFj089B4B9A9B4DB2FFjA89CED819B02B0FF  |        |
| 460 1 2543 0             | 10.3        | 8CA8885225588CFFj0898489528618AFFj0021271D988887FFj3087D93DFD2886FFj3087D93EDCE883FFj8CC7D00D62A580FFj081079AAEA17AEFFjA0A33884EAC0ACFF  |        |
| 460 1 2543 0             | 10.3        | 8CAB8E82E5588BFFj0021271D9888BAFFj089B4B952B61B9FFj3087D93DFD28B5FFj8CC7D00D62A581FFj081079AAEA17AEFFjA89CED819B02AEFFj3087D93EDCE8ADFF  |        |
| 460 1 2543 0             | 10.3        | 0021271D9B888BFFj8CAB8E82E558BAFFj089B48952B6188FFj3087D93DFD28B6FFj8Cc7D00D62A5B3FFj3087D93DCE883FFj80891790DE52AEFFjA89CED819B02AEFF   |        |
| 460 1 2543 0             | 10.3        | 0021271D9B88BBFF 8CAB8E82E558BAFF 089B4B952B61B8FF 3087D93DFD28B6FF 8CC7D00D62A5B3FF 3087D93EDCE8B3FF 80891790DE52AEFF A89CED819B02AEFF  |        |
| 460 1 2543 0             | 10.3        | 08984B952B61BFFFJ8CAB8E82E558BCFFJ0021271D9B88B9FFJ3087D93DFD28B6FFJ8CC7D00D62A5B4FFJ081079AAEA17B4FFJ3087D93EDCE8B3FFJ089B4B9A9B4DB2FF  |        |
| 460 1 2543 0             | 10.3        | 0898489528618DFFJ3087D93DFD2888FI 0021271D988884FF 3CA888E82E55884FFJ3087D93EDCE883FFJ0898489A984D81FFJ8CC7D00D62A580FFJA89CED819B02ADFF |        |
|                          |             |                                                                                                    |        |
| Page 4                   | Total4      | >>> Display91 - 118Total118                                                                                                    | -plate |

Customize the MAC address on "MAC Customize":

## MEITRACK P99G/P99L User Guide

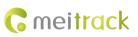

| <b>C</b> meitrack                     | _                                        |                                    |                |               |             | Offline: 9   Disconne | cted: <u>4</u>   Par | king: <u>4</u>   Alarm | :1 凶) User: ms03adv | anced |
|---------------------------------------|------------------------------------------|------------------------------------|----------------|---------------|-------------|-----------------------|----------------------|------------------------|---------------------|-------|
| Mana                                  |                                          | Searching                          | 💮 System s     | ettings (     | ပ် Logout   | • 6                   |                      |                        |                     |       |
| Map Satellite Hanic Openstreet Bi     | se Normal Hidder                         | 1                                  |                |               |             |                       |                      | Online filter          | C                   | 9 6   |
|                                       |                                          |                                    |                |               |             |                       | Channel              | Status                 | Tracker name 🕇      | Las   |
|                                       | P 🛛 🔘                                    | >_                                 | (( <u>(</u> )) |               |             | LED                   |                      |                        | P99G                | 201   |
|                                       | ccount & Parameter                       | Sending                            | RFID card      | Geo-Fence     | Geo-Fence   | LED settings          |                      |                        | T330G_4804          | 201   |
|                                       | Tracker settings                         | command                            |                |               | binding     |                       |                      |                        | T333_5780           | 201   |
|                                       |                                          | (( <sub>(</sub> ))                 |                |               |             |                       |                      |                        | T622G_Mobileye      | 201   |
| 4                                     |                                          |                                    |                |               |             |                       |                      |                        | TEST1               |       |
| T330G_4804 0km/h<br>CDS tim T333 5780 | mperature Fuel sensor<br>sensor          | Wireless<br>temperature<br>setting | Customize      | Alarm contact | Driver info | Car info              |                      |                        | TEST1               |       |
| Away fr. GPS time:2                   |                                          | setting                            | -              |               |             |                       |                      |                        | TEST2               |       |
|                                       |                                          |                                    |                |               |             |                       |                      |                        | TEST4               |       |
|                                       | etour line Detour line<br>manage binding | Mac Customize                      | Online upgrade |               |             |                       |                      |                        | TETS3               |       |
| Google                                | nanaye binung                            |                                    |                |               |             |                       |                      |                        |                     |       |
| Tracker name GPS GPS time             |                                          |                                    |                |               |             |                       |                      |                        |                     |       |
|                                       |                                          |                                    |                |               |             | _                     |                      |                        |                     |       |
|                                       |                                          |                                    |                |               |             | 0                     |                      |                        |                     |       |
| 4                                     |                                          |                                    |                |               | ,           |                       |                      |                        |                     |       |
| 11 Page 0 Total0 3 38 1               |                                          |                                    |                |               |             |                       |                      |                        |                     |       |

| User         | мас               | Latitude  | Longitude  | Radius | Address       | Set time            |   |
|--------------|-------------------|-----------|------------|--------|---------------|---------------------|---|
| ms03advanced | A:18:D6:0B:15:AE  | 22.513788 | 114.056516 | 1      | Meeting Room1 | 2017-05-11 18:10:23 | 6 |
|              | 8C:21:0A:78:30:56 |           |            |        |               |                     | 6 |
| ms03advanced | 38:83:45:E1:A6:36 |           |            |        |               |                     | 6 |
| ms03advanced |                   |           |            |        |               |                     | 6 |
| ms03advanced |                   |           |            |        |               |                     | 6 |
|              |                   |           |            |        |               |                     | 6 |
|              |                   |           |            |        |               |                     | 6 |
|              |                   |           |            |        |               |                     | ۲ |
|              |                   |           |            |        |               |                     | 6 |
|              |                   |           |            |        |               |                     | 6 |

After filling the MAC address and User Account info, set the real address in map:

| Add           |                    | 8 |
|---------------|--------------------|---|
| User account: | ms03advanced -     |   |
| M A C:        | 00:21:27:1D:9B:88  |   |
| Latitude:     |                    |   |
| Longitude:    |                    |   |
| Radius:       | <u></u>            |   |
| Address:      |                    |   |
|               | Set in Map         |   |
| Su            | ıbmit Reset Cancel |   |

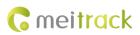

| <b>C</b> meitrack     |                        | <b>T</b> Management |                                            | System settings |
|-----------------------|------------------------|---------------------|--------------------------------------------|-----------------|
| Map Satellite Traffic |                        | OneMap Full Screen  | Distance tool Search tr                    | racker          |
| Management   Mac      | c Customize   Hor      | nghua Rd 🛛 🔶        | Honghua Rd                                 | +               |
|                       | Hongliu Rd             |                     | Parking Lot P                              |                 |
|                       | Hone                   |                     | $\sim$                                     |                 |
|                       | +                      |                     | Hebe Mansion<br>(Hamong Road)<br>民笹市古南梁虹湖) |                 |
|                       |                        |                     |                                            |                 |
|                       | 紅柳道                    |                     |                                            |                 |
|                       |                        |                     |                                            | -               |
| Google                |                        |                     |                                            |                 |
| al travel Run time    | F                      | Position            | Tracker bat                                | Car battery     |
| 89km 0Day00:34:       | 广东省深圳市福田区              | 桂花路加福广场华尔登府即        | β <b>4.02</b>                              |                 |
| Add                   |                        |                     | 6                                          | 9               |
| User account:         | ms03advance            | .d                  |                                            | 1               |
| User account.         | msusadvance            | eu                  | ·                                          |                 |
| M A C:                | 00:21:27:1D:9B:        | 88                  |                                            |                 |
| Latitude:             | 22.510091              |                     | \$                                         |                 |
| Longitude:            | 114 046500             |                     |                                            |                 |
|                       | 114.046533             |                     | Ψ                                          |                 |
| Radius:               | 14.046533              |                     | *<br>*                                     |                 |
|                       | 14                     | _6th_floor_Confe    | ÷                                          |                 |
| Radius:               | 14                     | _6th_floor_Confe    | ÷                                          |                 |
| Radius:               | 14                     | _6th_floor_Confe    | ÷                                          |                 |
| Radius:               | 14                     |                     | ÷                                          |                 |
| Radius:               | 14<br>Meitrack_Office. |                     | ÷                                          |                 |
| Radius:               | 14<br>Meitrack_Office. |                     | ÷                                          |                 |

The real address that the user set was "Meitrack\_Office\_6<sup>th</sup>\_floor\_Conference\_Room". After setting the real address, P99G/P99L will show this real address as long as it connects to the corresponding WIFI hotspot:

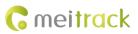

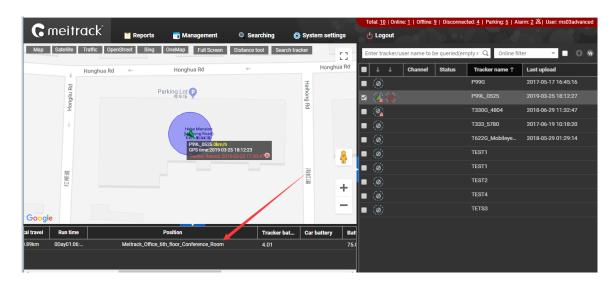

# 12 Safety and Usage Instructions

#### Use only Meitrack-approved accessories.

Incompatible accessories may cause serious injuries or damages to your device.

## Handle the battery and charger carefully.

- Use batteries specified by Meitrack and chargers exclusively designed for your device. Incompatible batteries and chargers may cause serious injuries or damages to your device.
- Do NOT place batteries or devices on fire or in heating devices, such as microwave ovens, ovens, or radiators.
   Batteries may explode when overheated.

# **13 Battery Disposal**

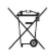

(Waste Electrical and Electronic Equipment Directive – Applicable in European Union and other European countries with separate battery return system.)

This symbol in the manual indicates that this product and its accessories (such as chargers, batteries and the USB cable) cannot be disposed of with other household wastes when they reach the end of their life. If batteries are not properly disposed of, these wastes may cause harm to human health and the environment. To prevent the harm, please dispose of or recycle them separately from other waste so as to boost resource recycling and reuse.

If you have any questions, do not hesitate to email us at info@meitrack.com.